## **Funzioni del Quadro RA**

Il quadro RA "**Redditi dei terreni**" .

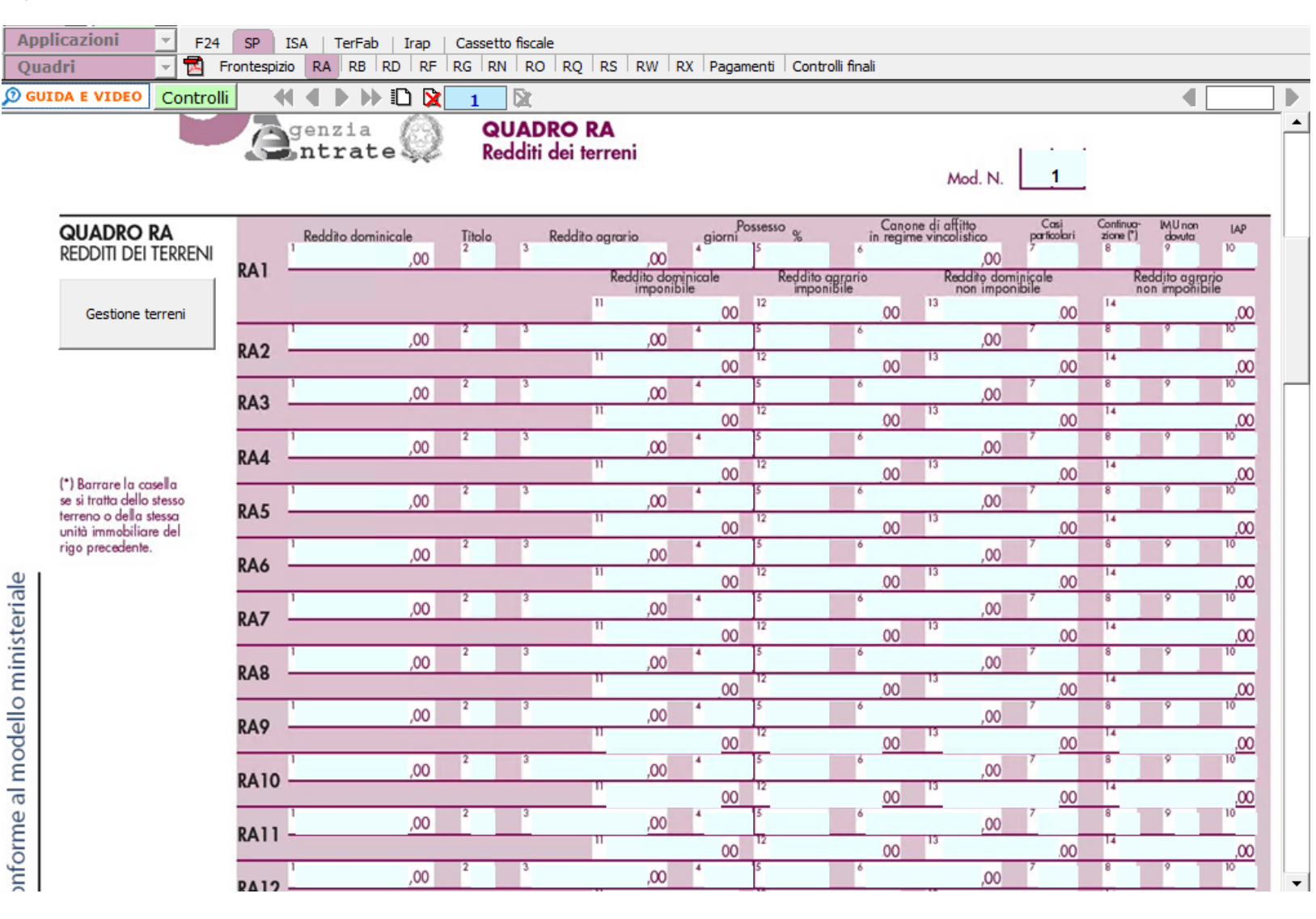

Il quadro A (Redditi dei Terreni) può essere compilato in due modi:

- Inserendo direttamente i dati da input all'interno del quadro.

## $\boldsymbol{\mathsf{x}}$

averli inseriti correttamente nella maschera proposta.

- Utilizzando la gestione che si attiva dal pulsante ... . La gestione blocca l'inserimento da input nel quadro e riporta i dati nei campi solo dopo

**Gestioni terreni**

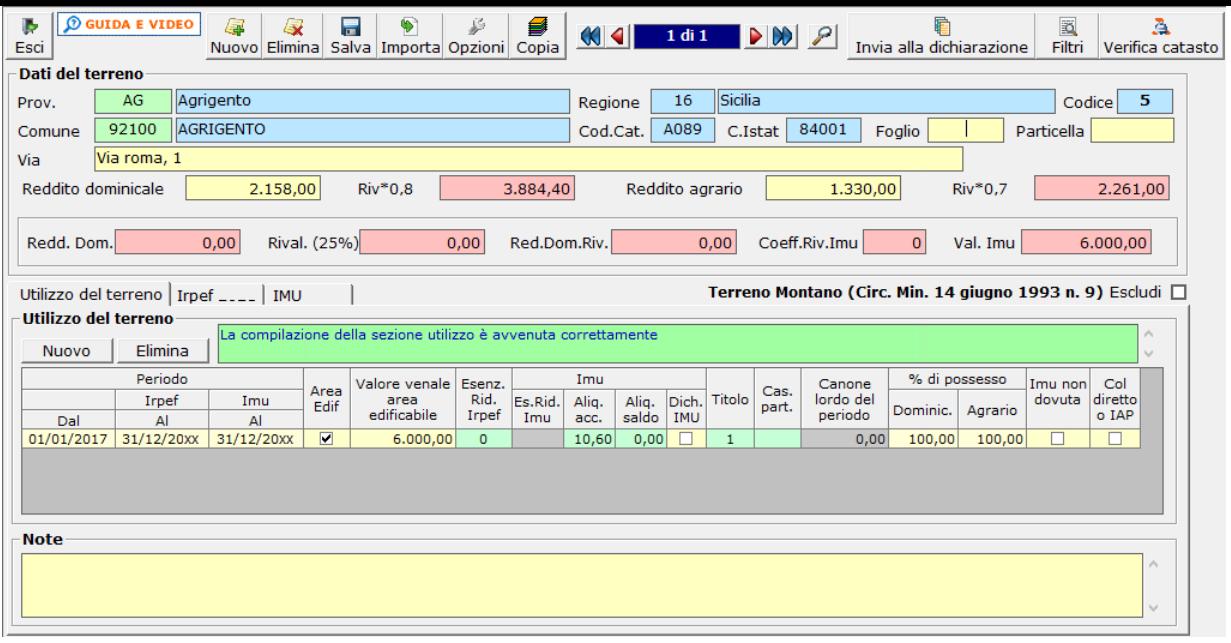

Per il funzionamento dettagliato della gestione si rimanda alla guida on-line presente nella maschera.

N° doc. 37555 - aggiornato il 27/04/2022 - Autore: GBsoftware S.p.A

GBsoftware S.p.A. - Via B. Oriani, 153 00197 Roma - C.Fisc. e P.Iva 07946271009 - Tel. 06.97626336 - Fax 075.9460737 - [email protected]